国際協力事業団

エネルギー省

ヴィエトナム社会主義共和国

# ヴィエトナム社会主義共和国

# 全国電力開発計画調査

最終報告書

付録 Vol. I

データベース操作・マニュアル

1995年9月 **JEA LIBRARY** 1125517(1)

源開発株式会社 雷 (財日本エネルギー経済研究所

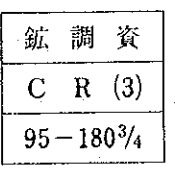

No.

 $\mathcal{S}$ 

95

9

Ĥ 鸗

 $\overline{2}$ 

 $M<sub>2</sub>$ 

BRAF  $1 - 180$ <sup>7</sup>

*∭*© ∧

 $\label{eq:2} \begin{split} \mathcal{L}_{\text{max}}(\mathbf{r}) = \mathcal{L}_{\text{max}}(\mathbf{r}) \,, \end{split}$  $\sim 10^6$  $\sim 10^{11}$  $\frac{1}{2} \left( \frac{1}{2} \right)^2$  $\Delta \phi = 0.001$  $\sim$   $\sim$  $\label{eq:2} \begin{split} \mathcal{L}^{(1)}&=\frac{1}{2}\mathcal{L}^{(1)}\left(\frac{1}{2}\right) \mathcal{L}^{(1)}\left(\frac{1}{2}\right) \mathcal{L}^{(1)}\left(\frac{1}{2}\right) \mathcal{L}^{(1)}\left(\frac{1}{2}\right) \mathcal{L}^{(1)}\left(\frac{1}{2}\right) \mathcal{L}^{(1)}\left(\frac{1}{2}\right) \mathcal{L}^{(1)}\left(\frac{1}{2}\right) \mathcal{L}^{(1)}\left(\frac{1}{2}\right) \mathcal{L}^{(1)}\left(\frac{1}{2}\right) \math$  $\label{eq:2.1} \frac{1}{\sqrt{2}}\int_{\mathbb{R}^3}\left|\frac{d\mathbf{x}}{d\mathbf{x}}\right|^2\,d\mathbf{x}^2\,d\mathbf{x}^2\,d\mathbf{x}^2\,d\mathbf{x}^2\,d\mathbf{x}^2\,d\mathbf{x}^2\,d\mathbf{x}^2\,d\mathbf{x}^2\,d\mathbf{x}^2\,d\mathbf{x}^2\,d\mathbf{x}^2\,d\mathbf{x}^2\,d\mathbf{x}^2\,d\mathbf{x}^2\,d\mathbf{x}^2\,d\mathbf{x}^2\,d\mathbf{x}$ 

## 国際協力事業団

## エネルギー省

ヴィエトナム社会主義共和国

# ヴィエトナム社会主義共和国

# 全国電力開発計画調査

## 最終報告書

# 付録 Vol. I

## データベース操作・マニュアル

## 1995年9月

#### 源開発株式会社 雷 (財日本エネルギー経済研究所

 $\mathcal{L}^{(2)}$  $\hat{\mathcal{A}}$ 

 $\frac{1}{\sqrt{2\pi}}\frac{1}{\sqrt{2\pi}}\frac{1$  $\label{eq:2} \frac{1}{\sqrt{2}}\int_0^1\frac{1}{\sqrt{2}}\,d\mu$ 

# 

 $\frac{1}{2}$ 

 $\overline{\phantom{a}}$ 

# 第4章 データベース・システム

 $\frac{1}{2} \left( \frac{1}{2} \right)$  ,  $\frac{1}{2} \left( \frac{1}{2} \right)$ 

 $\label{eq:2.1} \frac{1}{\sqrt{2}}\int_{0}^{\infty}\frac{1}{\sqrt{2\pi}}\left(\frac{1}{\sqrt{2\pi}}\right)^{2\alpha} \frac{1}{\sqrt{2\pi}}\int_{0}^{\infty}\frac{1}{\sqrt{2\pi}}\left(\frac{1}{\sqrt{2\pi}}\right)^{\alpha} \frac{1}{\sqrt{2\pi}}\frac{1}{\sqrt{2\pi}}\int_{0}^{\infty}\frac{1}{\sqrt{2\pi}}\frac{1}{\sqrt{2\pi}}\frac{1}{\sqrt{2\pi}}\frac{1}{\sqrt{2\pi}}\frac{1}{\sqrt{2\pi}}\frac{1}{\sqrt{2\pi}}$ 

 $\label{eq:2.1} \frac{1}{\sqrt{2}}\left(\frac{1}{\sqrt{2}}\right)^{2} \left(\frac{1}{\sqrt{2}}\right)^{2} \left(\frac{1}{\sqrt{2}}\right)^{2} \left(\frac{1}{\sqrt{2}}\right)^{2} \left(\frac{1}{\sqrt{2}}\right)^{2} \left(\frac{1}{\sqrt{2}}\right)^{2} \left(\frac{1}{\sqrt{2}}\right)^{2} \left(\frac{1}{\sqrt{2}}\right)^{2} \left(\frac{1}{\sqrt{2}}\right)^{2} \left(\frac{1}{\sqrt{2}}\right)^{2} \left(\frac{1}{\sqrt{2}}\right)^{2} \left(\$ 

 $\label{eq:2.1} \begin{split} \mathcal{L}_{\text{max}}(\mathbf{r}) = \mathcal{L}_{\text{max}}(\mathbf{r}) \mathcal{L}_{\text{max}}(\mathbf{r}) \,, \end{split}$ 

 $\mathcal{L}(\mathcal{A})$  and  $\mathcal{L}(\mathcal{A})$  .

 $\mathcal{A}^{\pm}$ 

#### 第4章 タベース・システム ₩

#### $\Box$ 次

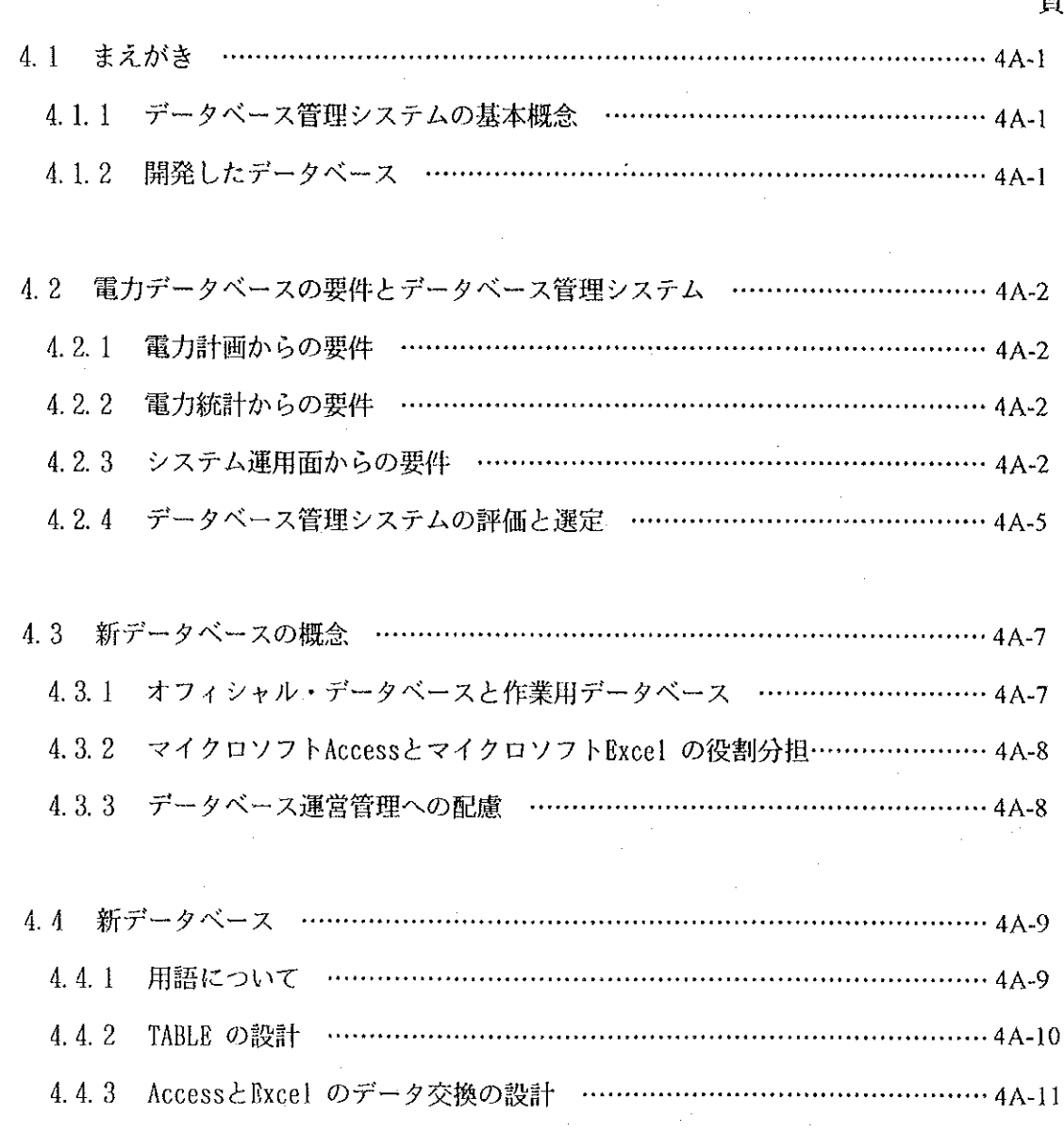

データベース操作マニュアル  $\cdots$  4A-12 ...................

ਬ

#### 4.1 まえがき

#### 4.1.1 データベース管理システムの基本概念

一般的にデータベースとは、目的を持ったデータの集合体であるが、ここではコン ピュータで取り扱う電子ファイルの形のものを言う。データにはおよそ3つのタイプ がある。その第一は地名や人名のように殆ど変わらないもの、その第二は設備の仕様 のように一定期間変わらないものである。そしてその第三は定期的又は不定期に内容 が更新されるものである。第一のものはしばしばデータをまとめたり並べ替えたりす る際にキーとして用いられるので、KevCodeまたは単にCodeと呼ばれる。第二のもの は基準になるデータであることが多く、Master Dataあるいは単にMasterと呼ばれる。 これらに対して第三のものは、商品取引を意味するTransaction Data、あるいは単に Dataとよばれる。

本調査で言うデータベースとは、電子ファイルに組織化されたデータの集合体で あって、Code、Master及びTransaction Dataの全てまたはその一部からなるものと考 えている。

#### 4.1.2 開発したデータベース

JICA調査団は、調査の結果、次の二つのデータベースが必要と認め、その開発を 行った。

すなわち「電力データベース」及び「エネルギー・経済データベース」である。 「電力データベース」はヴィエトナムの事情に合わせたデータベースであり、技術的 には計画用データベースの構造を代表するものである。そのため、このデータベース では、報告書(レポート)形式の出力に技術的重点が置かれている。

「エネルギー・経済データベース」は電力需要予測や電源開発計画の策定に当たり、 外部情報として必要なものであり、技術的には汎用的なエネルギー・データベースの 構造を代表するものである。そのため、このデータベースではデータの編集や情報検 索の操作性の向上に技術的重点が置かれている。

#### 4.2 電力データベースの要件とデータベース管理システム

#### 4.2.1 電力計画からの要件

電力需要予測、供給計画のためのデータベースにとって必要なことは、すべての項 目を網羅することよりも、直面する問題に関するデータを集中的にあつめて整理する ことである。この様な問題には、特定のケーススタディのためのデータも使うので、 データの入力が容易であることも必要である。また、様々な前提条件の変更を想定し てシミュレーションを行う必要があるので、スプレッドシートへのデータの送出や、 スプレッドシートからのデータの受け入れの機能も必要である。

なお、電力需要予測、供給計画の要件のみからは、データ量も限られているので、 Lotus 1-2-3 などのスプレッドシートをデータベースシステムとして利用することも 可能である。

#### 4.2.2 電力統計からの要件

毎回異なったデータ・ソースからデータを収集し処理の変更を行ったのでは、信頼 できる統計を作ることは出来ない。電力統計のデータも他の統計と同様にデータの継 続性と一貫性が重要である。

したがって、電力系統のデータベースについては、特別の理由がない限り、一度入 力して確定したデータは、変更されることなく保持されなくてはならない。そのため、 データのセキュリティには十分な配慮が行われる必要がある。市販のデータベース管 理システムはこの要件を満たしている。また、Lotus 1-2-3 や Ms-Excel などのスプ レッドシートにも簡易データベース機能はあるが、収容データ件数が 8,192又は 16,384件と限られており、この要件からの要求に関しては問題がある。

#### 4.2.3 システム運用面からの要件

データベース管理システムについては、まずデータベースのセキュリティが必要で あり、将来の発展を考えるとネットワークへの対応が必要である。データベースのセ キュリティについては、データベース管理者に次の手段が提供されることが必要であ る。

(1) 不正なアクセスからの保護

データベースを部外者や権限の無いものがアクセスすることが無いようにするた め、データベース管理システムには保護の手段が必要である。その手段としては次 のようなものが必要である。

ユーザーIDと利用できるデータのレベルの登録とチェック

ユーザー・グループ別のアクセス出来るデータのレベルの設定とチェック 全てのユーザーへのパス・ワードの登録とチェック

(2) 事故からの保護

火災や水害事故などの天災や、データベース更新中の停電などの事故によりデー タベースが破壊される可能性があるので、その保護のために定期的にデータベース のバックアップをとっておくことも必要である。

(3) 情報の流出からの保護

データベースが複写されて外部に持ち出されることもある。それを防ぐことが必 要な場合には、データベースのデータを暗号化する事が有効である。

(4) システム破壊からの保護

データベース管理システムが改ざんされたり、破壊されたりすることもある。ま たウィルスの侵入によりデータベースのシステムやファイルが破壊されることもあ る。改ざんや破壊に対しては、コンピュータ設置場所へのアクセスの管理やデータ やシステム・ソフトウエアのバックアップが有効である。ウイルスに対してはウイ ルス・チェッカーをコンピュータに組み込むことが有効である。ウイルス・チェッ カーはコンピュータの制御ソフトウエアに付属していることが多いが、ウイルス・ バスターを別に購入して使用することもある。

- ファイルサーバー(親機)と複数台のクライアント(子機)を通信回線で結んで データベースを使用する場合(ネットワーク)、ファイルサーバーはデータベースの ファイルのみを格納し、各クライアントにデータベース管理システムをロードして使 用する。この様なシステムでは次の機能を持つことが必要である。

(1) システム・セキュリティ管理用ファイルの集約化

各クライアントにデータベース管理システムが分散すると、それに伴ってシステ ムセキュリティ管理用ファイルも各クライアントに分散してしまうので、これをひ とつづつファイルサーバーに集約する必要がある。したがってデータベース管理シ ステムは、それが可能でなければならない。

(2) 排他管理

データベースをネットワーク上のファイルサーバーにおいた場合、複数のクライ アントからそのデータベースにアクセスすることが出来る。しかし、既にあるユー ザーが使用しているデータベースを、後から他のユーザーが使用しようとする場合 に、そのデータベースのオープンを許すか許さないか、許した場合、レコードの更 新のタイミングをどのようにするか。この様な管理を排他管理といい、次の4つの レベルの管理が行われる。

- レベル1 特定者が使用中のデータベースは他の人にはオープンを許さない
- レベル2 オープンは許すが、更新は誰にも許さない
- レベル3 特定者は更新が出来ないが、他の人は出来る
- レベル4 全ての人が全ての機能が使える
- (3) レコードロック

排他管理のレベルを3、4に設定した場合、二人のユーザーが同じレコードを同 時あるいは相前後して更新すると、そのタイミングによりどちらか一方の更新だけ が有効になることがある。この問題を避けるためには、ある瞬間には一方のユー ザーのみにレコードのアクセスを許し、他方のユーザーのレコードのアクセスを一 時ロックすることが必要となる。レコードロックには、

レベル1 レコード単位のもの

レコードブロック単位のもの レベル2

- レベル3 テーブル(又はデータシート)単位のもの
- レベル4 ファイル単位のもの

などがある。

現在市販のデータベース管理システムは、システム運用面からの要件を完全に満た している。一方スプレッドシートのデータベース機能は上の要件を全く満たさないの で、システム運用面からは用いることはできない。

#### 4 2.4 データベース管理システムの評価と選定

データベース管理システムには各種のものがあるが、なかでもロータス社の Approach、ボーランド社のParadox及びマイクロソフト社のFoxPro及びそれを改良発 展させたAccessが世界で多く使われている。なお、FoxProはAccessに置き換えられつ つあり、いずれサポートが打ち切られるので、今回の比較には取り入れなかった。

- (1) Approach
	- (a) 設計概念

Approachはデータベース初心者用に設計されており、マクロもマウスで操作で きるわかりやすいものとなっている。

(b) ファイル管理

Approach はデータの格納用に二つのファイルを持っている。一つは例えば xxxx. DBという名前を持つもので、データを格納する。もう一つはxxxx. VEWとい う名前を持つファイルで、印刷様式、フォームのパラメーター及びマクロを格納 する。 データベースのユーザーはデータベースを構築したり、セーブしたりす る際にはこれらの二つのファイルを扱うことになる。

(c) データベースの構築

Approachはスマート・アイコンやプルダウン・メニューをマウスで操作するだ けで良いので、操作は非常に簡単である。データベースの構造が相当複雑という のでなければ、初心者でもデータベースを構築できる。

(2) Paradox

(a) 設計概念

Paradox は多くのコマンドや拡張機能を使いこなせる専門のプログラマーに向

いているように思われる。したがってMS-DOSでのバッチ・プログラミングのよう なプロシージュアがかなり残っている。

(b) ファイル管理

Paradox は少なくとも5つのファイルを持つ。xxxx.DBはテーブルを、 xxx.RSLはレポートのパラメータを、xxxx.FSLはフォームのパラメーターを、 xxxx. QBEはクエリーを、xxxx. SSLはマクロをそれぞれ格納する。したがって ユーザーはデータベースの構築やファイルのセーブの際に、これら5つのファイ ルを処理しなければならない。この様な複雑なファイル管理はデータベースの品 質保証・品質管理にとって好ましくない。

(c) データベースの構築

操作は主にマウス・オペレーションに依存し、かなりの数の修飾機能を持って いる。5つの罫線機能、11のセル修飾機能、24の画面の機能などがあり、そのう えコピーやペーストの操作はWindowsの通常の操作方法と異なっている。また、 マイクロソフトのAccessなどでは自動的に実行される入力データの有効性チェッ クを行うためには マクロを書かなければならないなど、データベースの構築は 初心者には難しい。

- (3) Access
	- (a) 設計概念

Accessはデータベースの初心者から専門的プログラマーまでを対象として設計 されている。初心者には視覚的な便宜を、中級者には多くの種類の簡単なマクロ を、専門的プログラマーのためには Access Basic言語を備えている。この Access Basic言語を用いるとかなり高度な処理に必要な操作を行うことが出来る。 さらにより上級のAccessユーザーのためにはより総合的な処理及び制御のための プログラミング言語 Visual Basic for Applications (VBA) が発売される予定 である。

(b) ファイル管理

Accessはデータベースの全てを一つのファイルに格納する。つまりファイル xxx. MDBに テーブル、フォーム、レポート、クエリー、マクロ及びモジュール の6つのオブジェクトの全てを格納する。全部の機能を一つのファイルに格納す るため、ファイルはしばしば非常に大きいものとなるが、ファイル管理が単純で 容易になるのでデータベースの安全は保ちやすい。このことはデータベースの品 質保証・品質管理上非常に重要である。

(c) データベースの構築

Accessは視覚的で便利なツールを備えており、データベースの構築は容易であ る。例えば 'WIZARD' と呼ばれるツールは画面設計などの際にユーザーにとって 強力な助けとなる。

#### 4.3 新データベースの概念

マイクロソフト Access は先行する自社あるいは他社の実績あるデータベース管理シ ステムの長所を分析し、取り入れて作られた、最新で優れたデータベース・ソフトであ る。マイクロソフト Access はユーザーにとって入力が簡単で、システムの改良も容易 であるばかりでなく、上司や関係主要人物に対するプレゼンテーション用に豊富な図面 表示機能を持っているばかりでなく、CRT画面上にきれいなアウトプットを出力するこ ともできる。さらにマイクロソフトAccessはVBAと互換性をもつ予定のプログラミング 言語Access Basicを備えているので、将来の拡張性にも優れている。したがってマイク ロソフト Access がヴィエトナムの電力計画データベースシステム用として最適と考え られる。

#### 4.3.1 オフィシャル・データベースと作業用データベース

データベースには二つのタイプがある。ひとつは制度、組織によって管理されるオ フィシャル・データベースで、他はデータベースのユーザーによって構築され管理さ れる作業用データベースである。ユーザーはオフィシャル・データベースから作業用 データベースにデータを抽出して処理し、そのユーザーにとって有益な情報を得るこ とが出来る。オフィシャル・データベースは全てのユーザーに同一基準のデータを提 供し、関係者に正しい情報を提供することにより無用な議論や誤解を排除することが 出来る。

JICA調査団は、オフィシャル・データベースのモデルとして、「電力データベー ス」と「エネルギー・経済データベース」を開発し提供した。

#### 4.3.2 マイクロソフトAccessとマイクロソフトExcelの役割分担

データベース・システムでは、データに変更が加わるとオリジナルデータがそれによ り書き換えられてしまうので、データベース管理システムの中でデータ処理を行うこと は、データベースのセキュリティ上避けなければならない。

最近はテーブル形式でデータ処理を行うことが多くなっているが、これはその方が データの分析が容易であるからである。そのため、マイクロソフト Bxcel やロータス 1-2-3のような専門化した応用ソフトウエアが使われる。SORT や計算はデータベース 管理システムでも可能であるが、それらの専門ソフトウエアを用いて行う方がはるかに システム開発が容易であり、処理の効率も良い。したがってヴィエトナム電力データ ベース・システムでは、データの格納にはマイクロソフト Access を、データの処理に はマイクロソフト Excel を用いることにした。

#### 4.3.3 データベース運営管理への配慮

データベースの運営管理への配慮の必要性はデータベース管理システムの機能として も必要であるが、システム設計面でも別の配慮が必要である。オフィシャル・データ ベースでは、データベースを多くの関係者が利用するので、データベースのセキュリ ティが重要であるが、そのために厳格に管理すべきデータと比較的多くの人に開放する 部分とをはっきり分離する必要がある。

ヴィエトナム電力データベースでは、データをCode、Master、StatisticおよびData に分けて格納するように設計されている。このうち特にCodeとMasterは厳格な管理が必 要であり、データベース管理者のみが更新する。「この更新がデータベース管理者のみ が出来るようにするためには、データベースのセキュリティ機能が使われる。」

 $4A-8$ 

4.4 新データベース

4.4.1 用語について

この報告ではマイクロソフト Access のキーワードや予約語は全て大文字にし、その 他の予約語は最初の一文字を大文字とする。たとえば、テーブルはTABLEと表記し、 フィールドはFieldと表記する。

情報処理の分野ではコードによって識別されたデータ項目の集まりをレコードといい、 レコードの集まりをファイルという。しかし、データベース・システムではレコードの 集まりを (ファイルとは言わず) TABLE といい、TABLEの集まりをファイルという。と ころがマイクロソフト Access ではTABLEの集まりをファイルとは呼ばず、特にOBJECT と呼び、OBJECTの集まりをファイルと呼ぶ。

マイクロソフト Accessを含むデータベース・システムがこのように特別の用語法を 行うのは、システムがただ単にデータを格納し管理するだけではなく、データの処理プ ロセスそのものもデータベースに格納するからである。例えば MACROやマイクロソフト Access Basic 言語で書かれたプログラムも、他のデータと同様にデータベースに格納 され管理される。プログラムはデータとはその構造が異なりデータ・ストリングという 形で格納される。データ・ストリングは他のデータのようにレコードを識別するキー コードというものを持っていない。

データベースはこの様にTABLE, MACROあるいはMODULEなどのように異なった構造の データを格納するので、その総称として抽象的な OBJECTという単語を当てているので ある。そのほかのマイクロソフト社のユーザーマニュアルにかかれている、あるいは市 販の解説書に書かれている語義については省略する。

4A.9

#### 4.4.2 TABLEの設計

(1) コード・テーブル

一般的に情報処理ではデータはコードによって管理されるが、データベースでも同 様である。この様にデータはコードによって識別され整列されるので全てのデータに 標準的コードを付けると言うことが重要である。従ってコードはデータベース管理者 によって管理されるのであり、他の人がコードを追加したり変更したりすることは許 されないことである。

コード・テーブルの目的はコードをユーザーに公開し、ユーザーが標準コードを用 いて全てのデータ処理をできるようにすることにある。それ故ユーザーはコード・ テーブルを読み出すことが出来る。しかし、書き込みはデータベース管理者に限られ る。

(2) データ・テーブル

データ・テーブルは年次データや計画データなど、時間によって変化するデータを 格納する。データ入力操作とテーブルの書き換え操作はデータベース管理者によって 管理される。コードはデータベース管理者がデータベースの品質を保証できるように テーブルに登録した標準コードのみが使用される。

データ・テーブルはデータベースの品質保証・品質管理を考慮しつつ作成される。 例えば、データ入力操作時においてプルダウン・メニューによってコード・テーブル を引用すればエラー・フリーなコード入力を設計できる。また、必須データのチェッ クも不可欠である。秘密保護のために一部のデータ・テーブルへのアクセスを制限す る場合もある。ユーザー毎のアクセス可能な機密レベルは電力データベースの管理責 **任者のトップによって決定され、データベース管理者によって実施される。そうした** 制限的運用もデータベース・システムの設計段階において考慮される。

(3) マスター・テーブル

マスター・テーブルは時系列的には変化しない固定データを格納する。過去の電力 需給データ、設備の場所、完成年月日、設備の仕様などがこれにあたる。故にマス ター・テーブルは、一度確定したならば誤りが発見された場合を除き一般的には変更 されない。ただ一部のマスター・テーブルは、元の計画データが変更された場合には、 更新されることもありうる。その場合の更新操作はデータベース管理者によって管理 される。秘密保護のために一部のマスターテーブルへのアクセスを制限する場合もあ る。ユーザー毎のアクセス可能な機密レベルは電力データベースの管理責任者のトッ プによって決定され、データベース管理者によって実施される。そうした制限的運用 もデータベースシステムの設計段階に置いて考慮される。

(4) 統計テーブル

統計テーブルはたとえば過去の電力関連データや、地方別人口統計や、国民経済統 計、産業統計等を格納する。これらのデータは一度格納されると誤りが発見された場 合でも無い限り更新されないが、定期的にデータの追加は行われる。秘密保護のため に一部の統計テーブルへのアクセスを制限する場合もある。ユーザー毎のアクセス可 能な機密ベルは電力データベースの管理責任者のトップによって決定され、データ ベース管理者によって、例えばパス・ワードなどの使用によって実施される。しかし 統計テーブルは基本的にユーザーによって自由に参照されるものであるので、そうし た制限措置はデータベース・システムの設計においては考慮しない。

#### 4.4.3 AccessとExcelのデータ交換の設計

(1) Import/Export による方法

マイクロソフトAccessとExcelの間でデータを交換する基本的方法はAccessシス テムのImport/Export機能を用いることである。

(2) ExcelのVisual Basic for Applicationによる方法

より効果的なのは、マイクロソフトBxcelバージョン5以降に付属している Visual Basic for Applications (VBA) を用いてプログラムを作る方法である。こ の方法はシステム運用に非常に効果的であるが、VBAのプログラミングにはきわめ て高度な技術と経験が必要である。

## データベース操作マニュアル

次  $\blacksquare$ 

#### 1. 電力データベース・システム

 $\sim$ 

 $\sim$ 

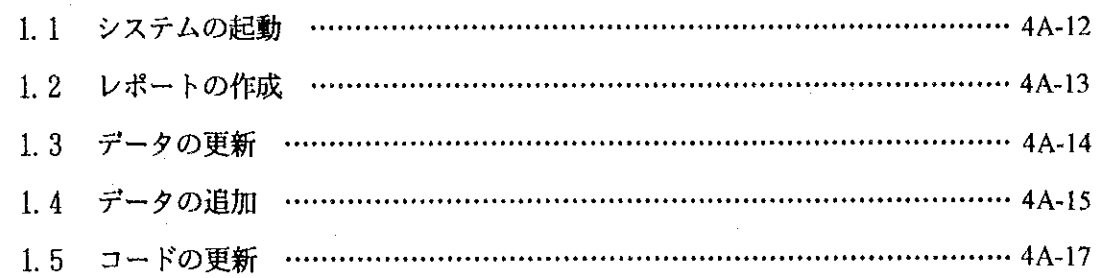

## 2. エネルギー・経済データベース・システム

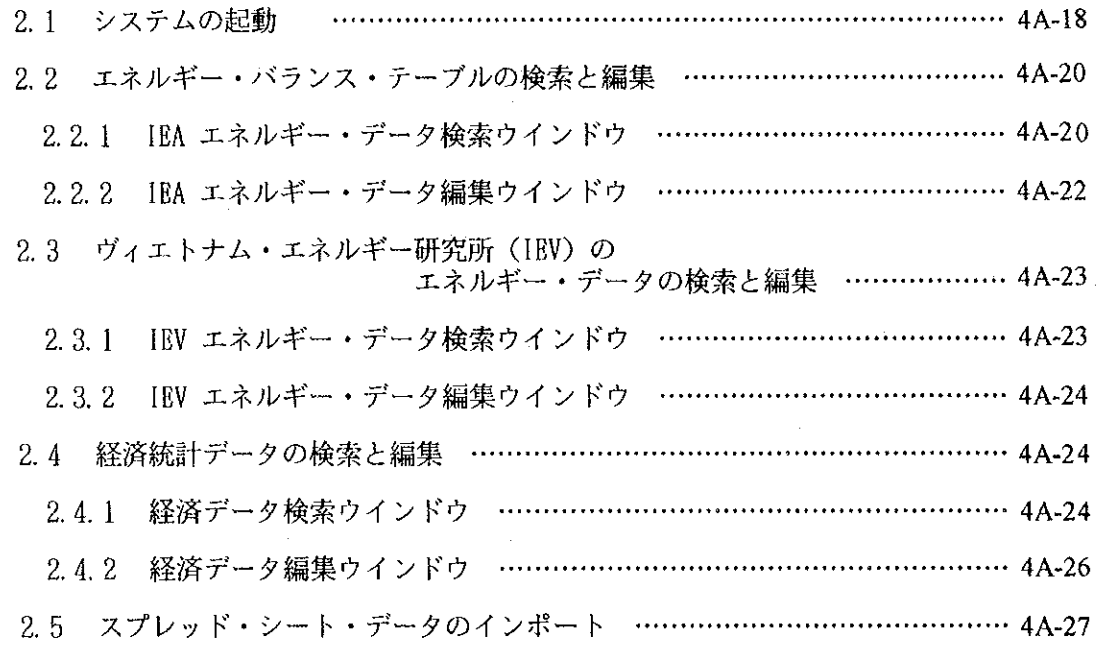

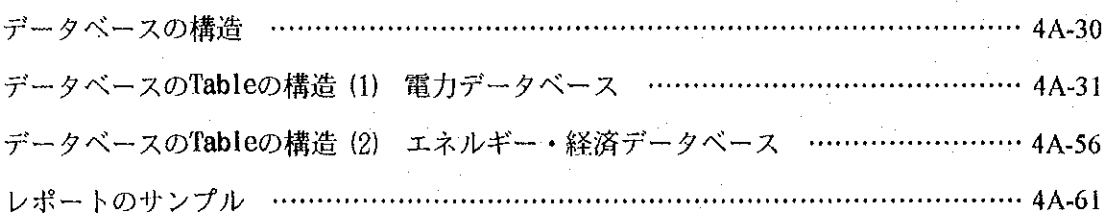

#### システムの起動  $1.1$

Accessを起動して、画面左上のFileをクリックし、Open Databaseを選択する。電力データベー ス・システムのファイル、electric.Mdbを見つけだして選択し、OKをクリックすると、電力データ ベースのメイン・メニュー(Figure 1.1)が現われる。

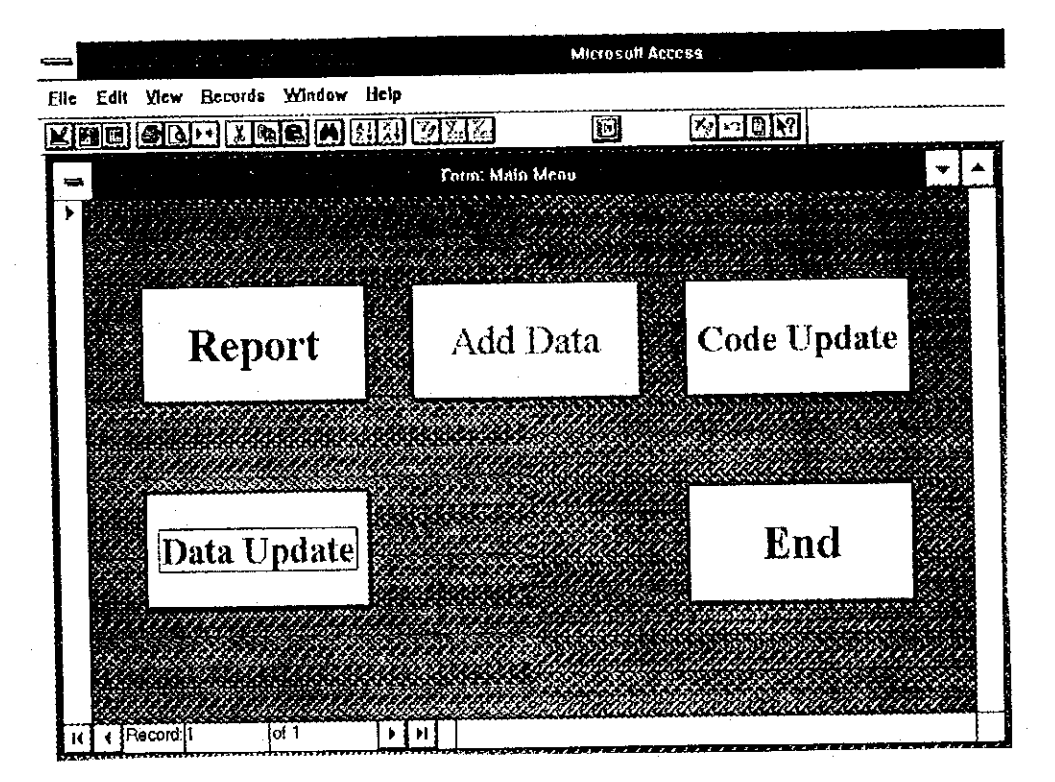

Figure 1.1 電力データベースのメイン・メニュー

メイン・メニューには5つのコマンド・ボタンがあり、それぞれ異なるオブジェクトを起動す る。メイン・メニューの役割は、これらのオブジェクトの制御である。

Reportボタン: レポートの作成ボタン

このボタンをクリックすると、15種類のレポート名が表示される。その中から必要な レポートを選択し、表示または印刷を行う。

Data Updateボタン: データの更新ボタン

このボタンをクリックすると、14種類のデータ・テーブル名が表示される。その中か ら、データの更新を行うテーブルを選択し、データの更新を行う。

Add Dataボタン: データの追加ボタン

このボタンをクリックすると、14種類のデータ・テーブル名が表示される。その中か ら、データの追加を行うテーブルを選択し、データの追加を行う。

Code Updateボタン: コードの更新ボタン

このボタンをクリックすると、サブ・コード4種類を含めて12種類のコード・テーブ ル名が表示される。その中から、コードの追加や修正を行うテーブルを選択し、コード の追加や修正を行う。

Endボタン: 終了ボタン このボタンをクリックすると、Accessデータベース・システムはその処理を終了し、デ ータベース・ウインドウに戻る。システムの拡張や改良などの変更は、この状態から行 う。

 $1.2<sub>1</sub>$ レポートの作成

メイン・メニューの"Report"をクリックすると、レポートの一覧(Figure1.2)のウインドウが開く。 この中から必要なレポートを選択し、そのボタンをクリックすると該当するレポートが作成され、 印刷を指示するとそのレポートがプリンターから印刷出力される。

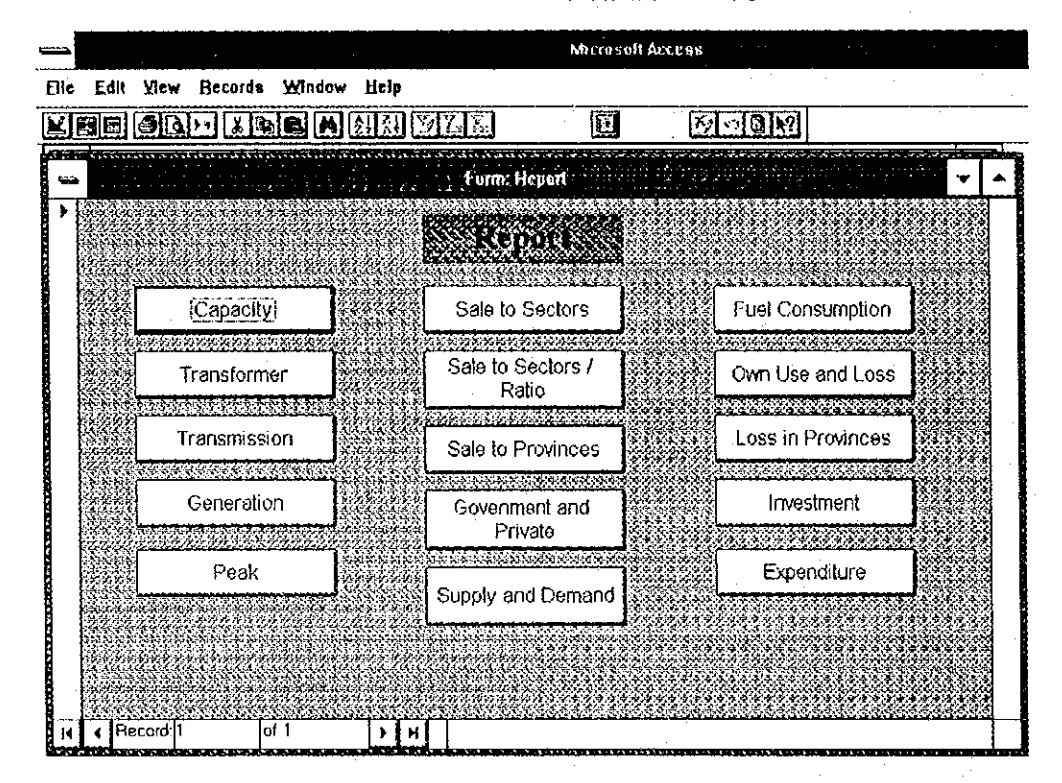

Figure 1.2 レポート選択メニュー

各ボタンで出力されるレポートは以下の15種である。(全て電力会社別)

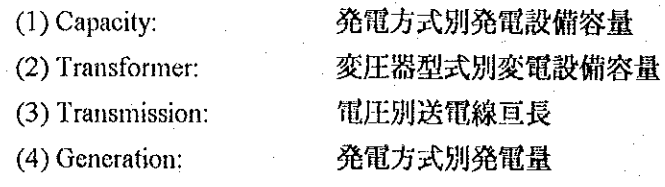

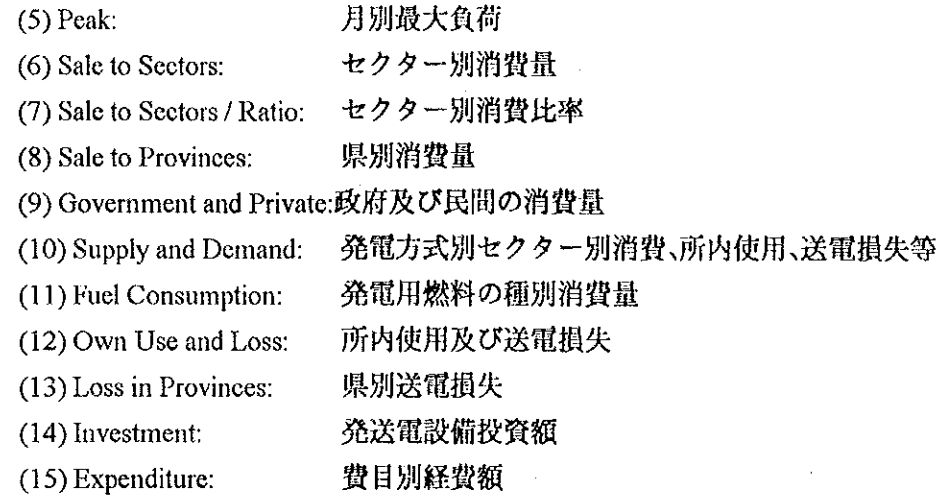

#### $1.3$ データの更新

メイン・メニューの"Data Update"をクリックすると、データ更新の対象となるテーブルの一覧 (Figure1.3)のウインドウが開く。この中から必要なテーブルを選択し、そのボタンをクリックする と、該当するテーブルのデータが1件ごとに表示されるので更新を行う。

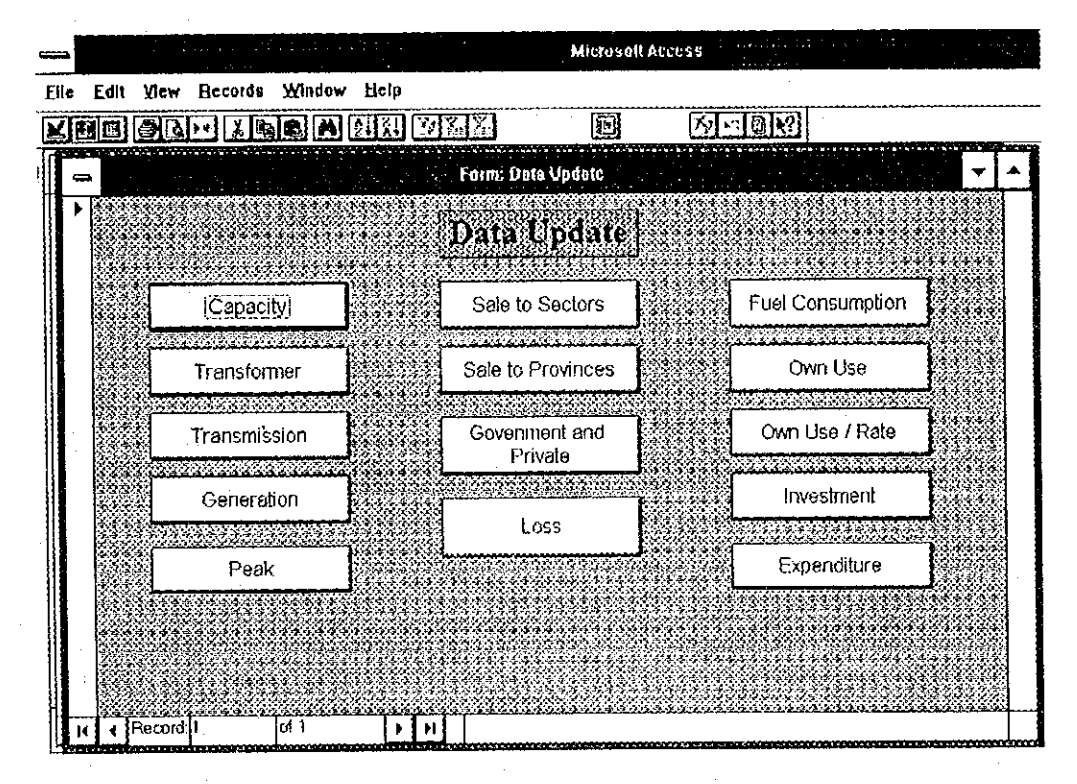

Figure 1.3 データ更新メニュー

各ボタンで表示されるテーブルは以下の14種である。(全て電力会社別) 発電方式別発電設備容量 (1) Capacity: 変圧器型式別変電設備容量

(2) Transformer:

 $4A-14$ 

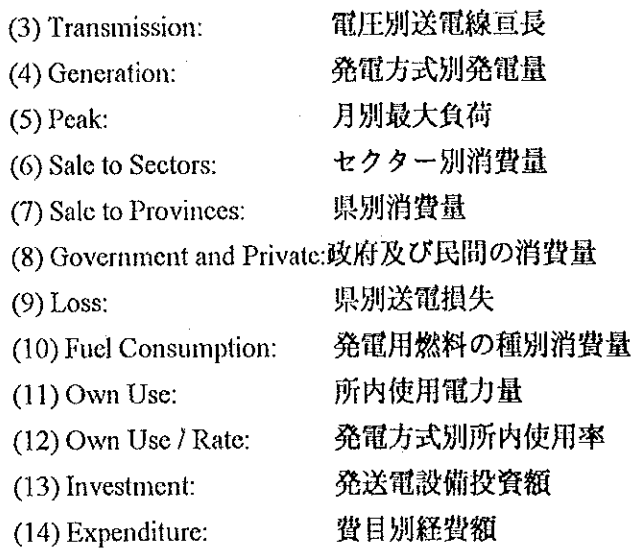

1.4 データの追加

メイン・メニューの"Add Data"をクリックすると、データ追加の対象となるテーブルの一覧 (Figure1.4-1)のウインドウが開く。この中から必要なテーブルを選択し、そのボタンをクリックす ると、該当するテーブルのデータが1件ごとに表示されるのでデータの追加を行う。

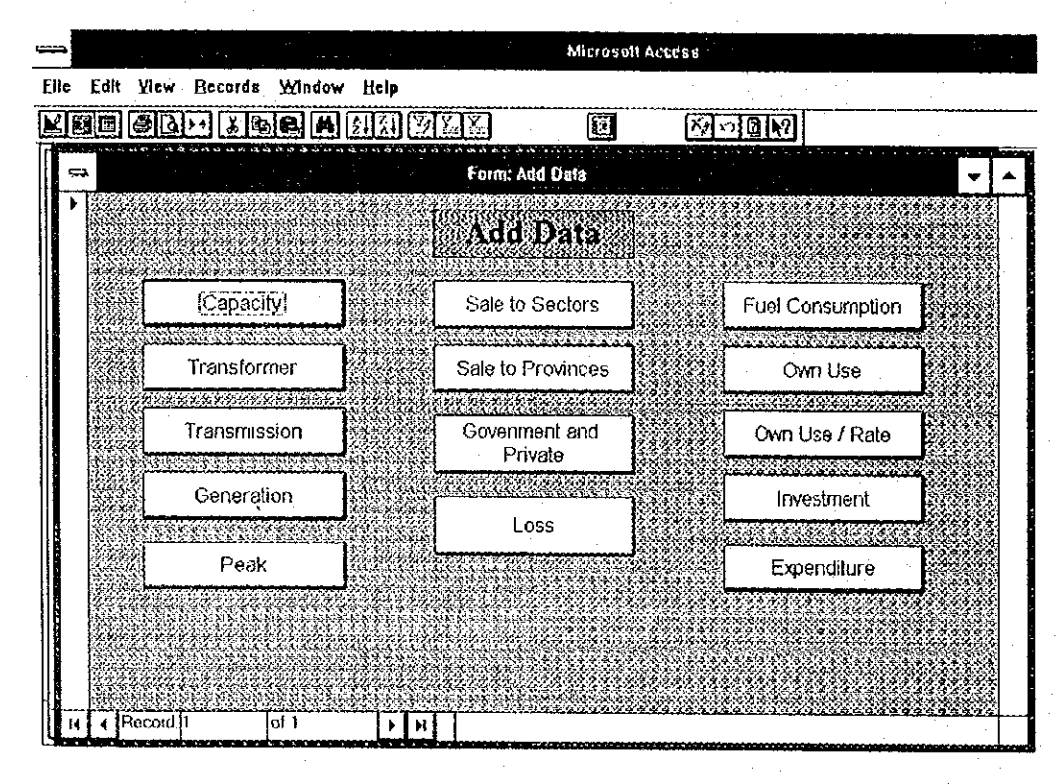

Figure 1.4-1 データ追加メニュー

各ボタンで表示されるテーブルはデータの更新と同じものである。データの追加はデータの更 新より容易なので、更新のプロシージャを使わなくても良いように、追加専用のメニューを設け

たもの。作業中はFigure 1.4-2のようなウインドウで行う。

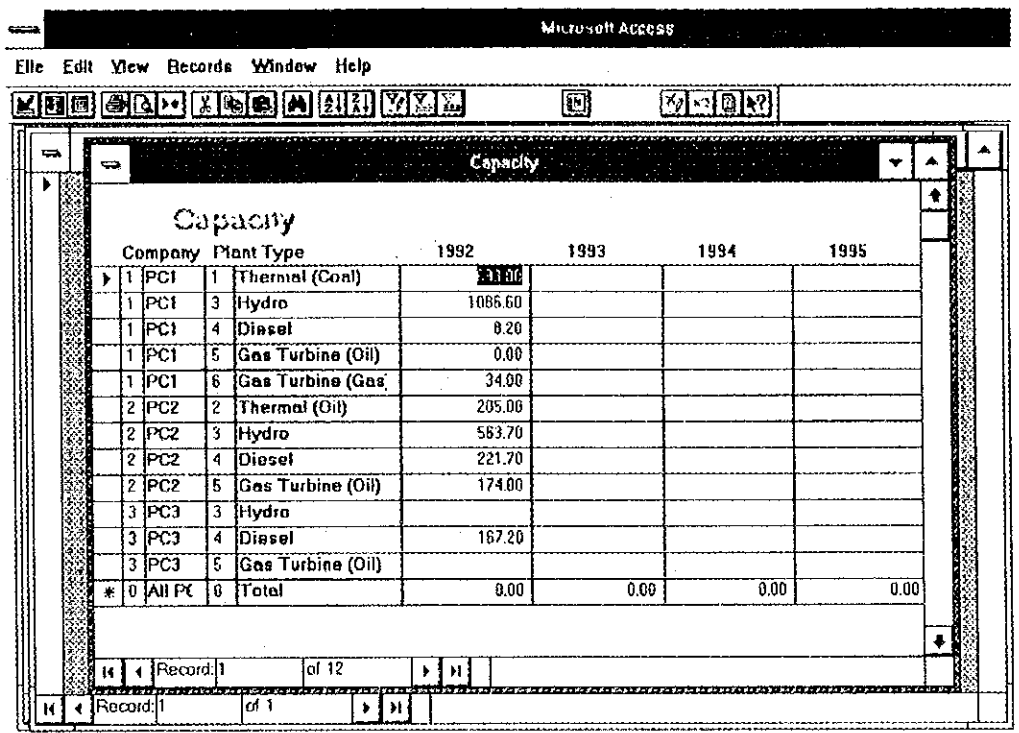

Figure 1.4-2 データ追加のウインドウ例

 $4A-16$ 

#### $1.5$ コードの更新

メイン·メニューの"Code Update"をクリックすると、更新の対象となるコード·テーブルの一覧 (Figure 1.5)のウインドウが開く。この中から必要なコード・テーブルを選択し、そのボタンをクリ ックすると、該当するコード・テーブルのコードが表示されるので更新を行う。

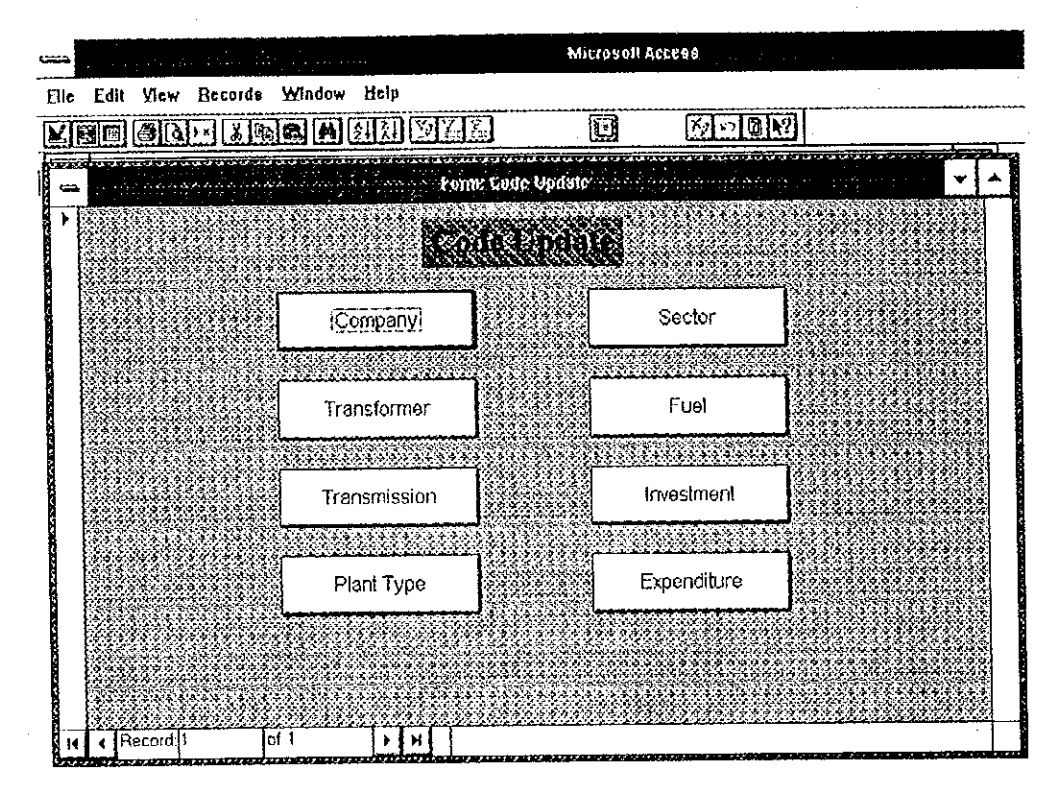

Figure 1.5 コード更新メニュー

各ボタンで表示されるコードは8種類であるが、一部プログラミングの必要上設けられたサブ コードを持つものがあるので、実質的には以下の12種である。

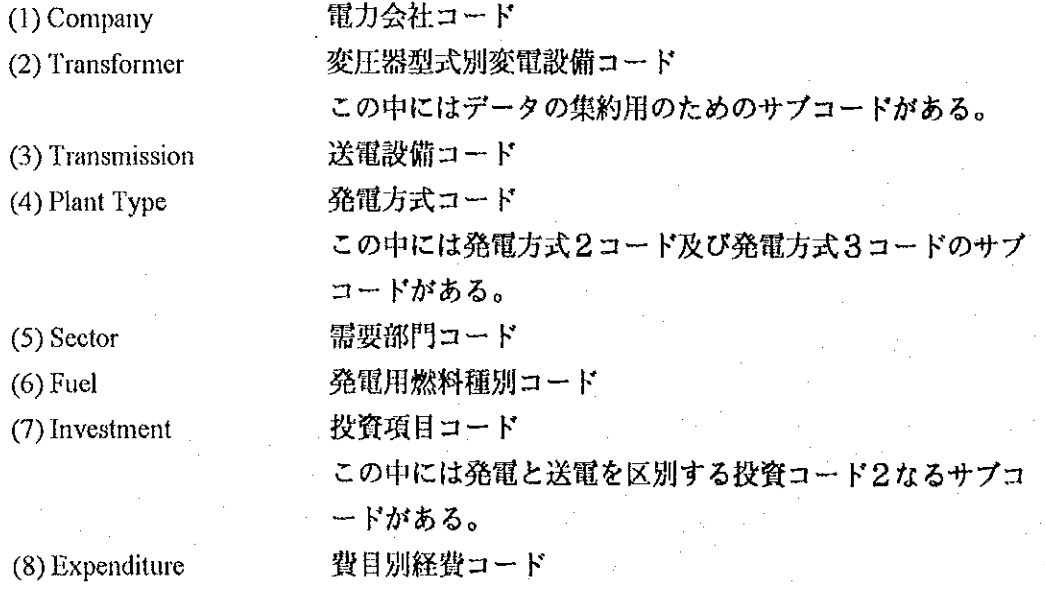

2 エネルギー・経済データベース・システム

#### システムの起動  $2.1 -$

Access を起動して、画面左上の File をクリックし、Open Database を選択する。エネルギー・ データベース・システムのファイル, energy.mdb を見つけ出して選択し、OKを押すと、データ ペースのメイン·メニュー(Figure 2.1)が現れる。

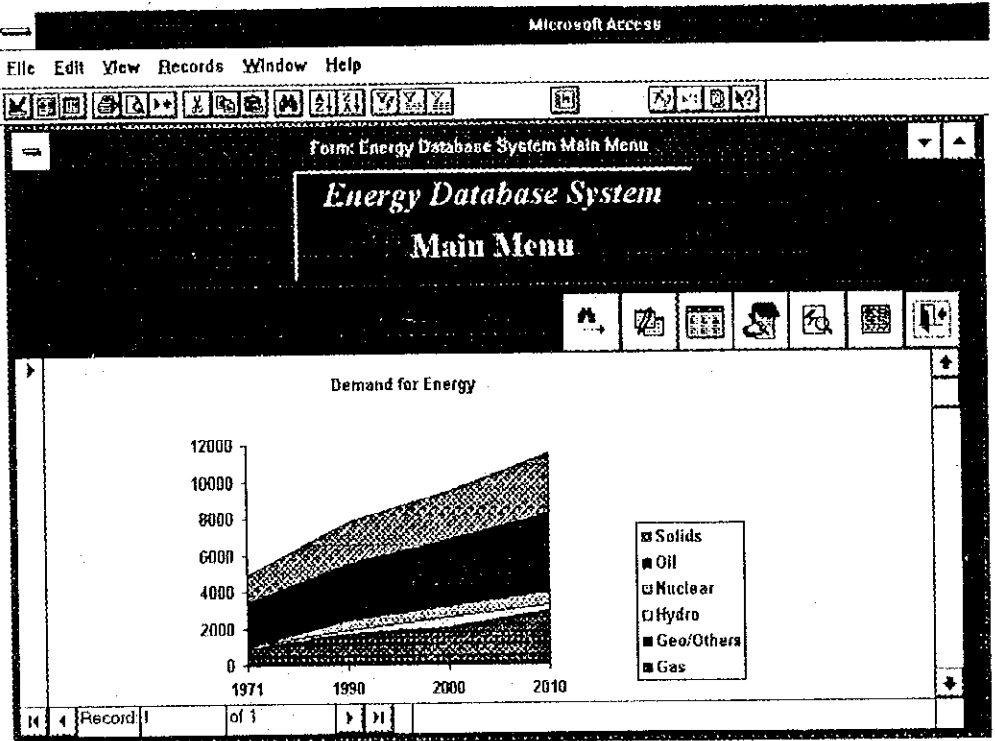

Figure 2.1 エネルギー・データベース・メイン・メニュー

メイン・メニューには7つのコマンド・ボタンがあり、それぞれが異なるオブジェクトを起動 する。メイン・メニューの役割はこれらのサブオブジェクトの制御である。

IEAデータ検索ボタン:

IEAデータを検索すること、印刷すること、エクスポートすることができる。この ボタンをクリックするとIEAエネルギー・データ検索ウインドウが開く。

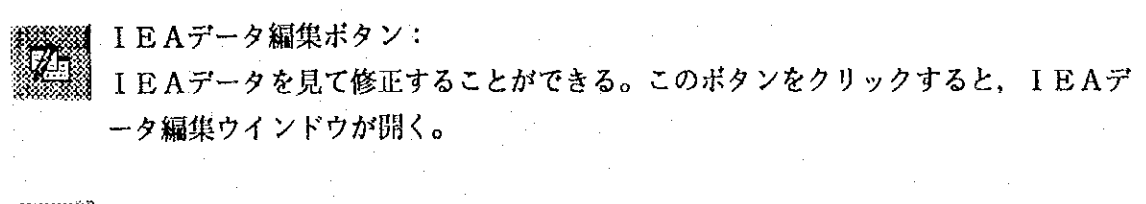

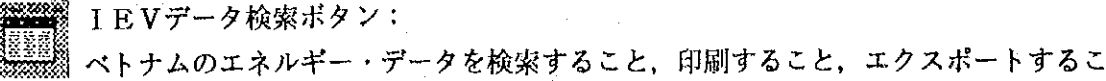

 $4A-18$ 

とができる。このボタンをクリックすると、ベトナムのエネルギー・データ検索ウイ ンドウが開く。

IEVデータ編集ボタン:

ベトナムのエネルギー・データを見て修正することができる。このボタンをクリック すると、IEVデータ編集ウインドウが開く。

経済データ検索ボタン:

経済データを検索すること、印刷すること、エクスポートすることができる。 このボタンをクリックすると、経済データ検索ウインドウが開く。

§ 経済 データ編集ボタン: 経済データを見て修正することができる。このボタンをクリックすると、経済 データ編集ウインドウが開く。

終了ポタン: このボタンをクリックすると、ウインドウが閉じて Access のウインドウに戻る。 2.2 エネルギー・バランス・テーブルの検索と編集

2.2.1 IEAエネルギー・データ検索ウインドウ

I E A エネルギー・データ検索ウインドウを Figure 2.2.1-1 に示してある。このオブジェクト ではエネルギー・バランス・データを国名で検索できる。データをレポートとして印刷すること もできる。Excel フォーマットのデータが、Excel スプレッド・シートにエクスポートすること も可能である。

File Edit View Records Window Help

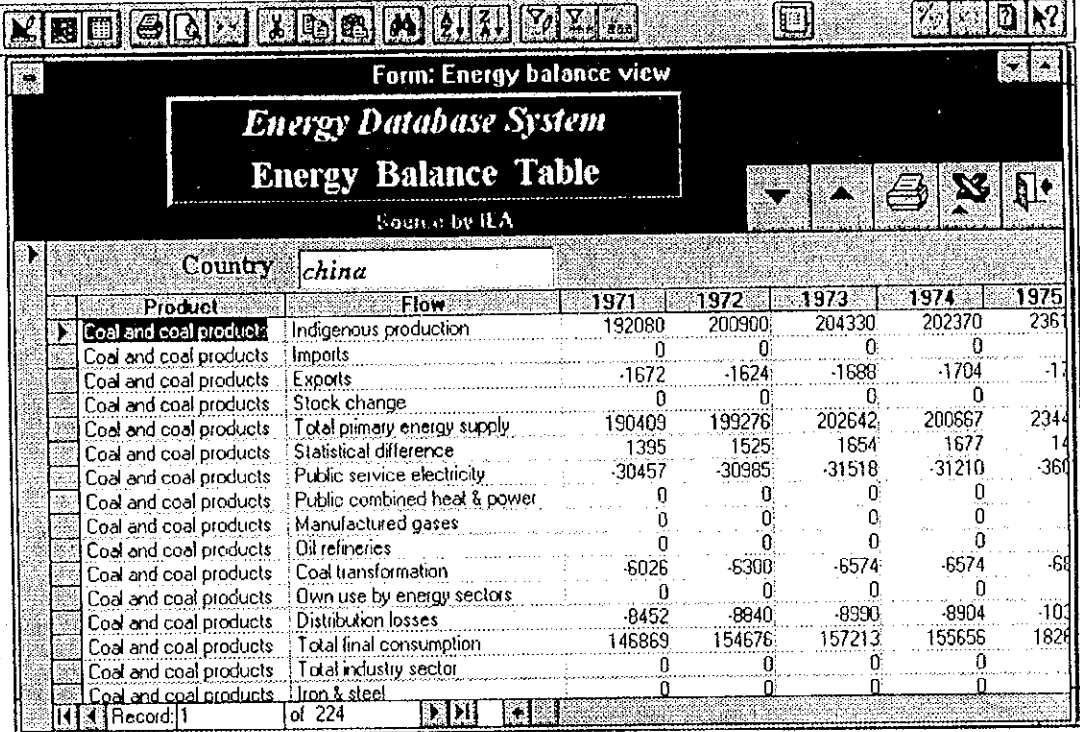

Figure 2.2.1-1 I EAエネルギー・データ検索ウインドウ

前進ボタン: このボタンをクリックすると、次の国のデータに進む。

■ 後退ボタン: ▒ このボタンをクリックすると、1つ前の国のデータに戻る。

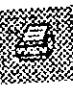

プリンター・ボタン:

このボタンをクリックすると、検索したデータをレポートとしてプリンターで印刷す る。レポートの例は Figure 2.6-1 に示す。

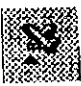

エクスポート・ボタン: このボタンをクリックすると、検索したデータを Excel スプレッド・シートのファイ ルとしてコピーする。システムはファイルに付ける名前を訳き、その名前を持つファ イルが既にあれば、そのファイルと置き換えるのかと訊いてくる。No と答えれば、 別の名前を付けるように要求される。結果の Excel ファイルの例を Figure 2.2.1-2 に 示す。

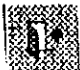

終了ボタン:

このボタンをクリックするとIEAエネルギー・データ検索ウインドウを閉じて、メ イン・メニュー・ウインドウに戻る。

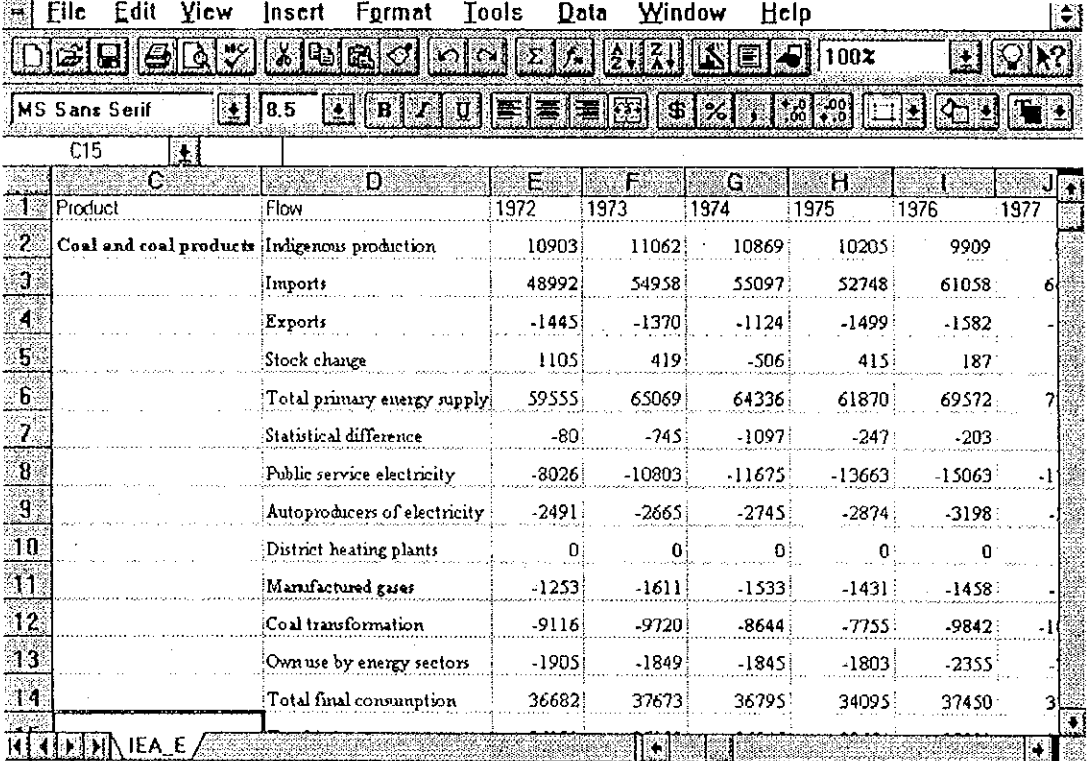

Figure 2.2.1-2 エクスポートした Excel ファイルの例

2.2.2 IEAエネルギー・データ編集ウインドウ

I E A エネルギー・データ編集ウインドウを Figure 2.2.2 に示してある。このオブジェクトで はデータベー

![](_page_28_Picture_33.jpeg)

![](_page_28_Picture_3.jpeg)

前進ボタン:

このボタンをクリックすると、次の国のデータに進む。

このボタンをクリックすると、1つ前の国のデータに戻る。

# 後退ボタン:

終了ボタン:

このボタンをクリックするとIEAエネルギー・データ検索ウインドウを閉じて、メ イン・メニュー・ウインドウに戻る。

2.3 TEV のエネルギー・データの検索と編集

2.3.1 IEVエネルギー・データ検索ウインドウ

IEVエネルギー・データ検索ウインドウを Figure 2.3.1 に示してある。このオブジェクトで はエネルギー・バランス・データを検索できる。データをレポートとして印刷することもできる。 Excel フォーマットのデータが必要ならば、Excel スプレッド・シートにエクスポートするこ とも可能である。

File Edit View Records Window Help  $\mathbf{X}[\mathbf{E}[\mathbf{E}][\mathbf{G}[\mathbf{E}][\mathbf{E}[\mathbf{E}][\mathbf{E}][\mathbf{E}][\mathbf{H}][\mathbf{E}][\mathbf{E}][\mathbf{E}]]]$ **KARETA 17** ⊗ای Vietnam energy balance table form ò **Energy Database System Energy Balance Table of Vietnam** X  $\mathbf{H}$ Source by Institute of Fretay. 1982 1983 1984 1980. 1981. 1981 ® flow 2,589.00 2,878.00 PRODUCTION  $0.00$ 2,705.00 2,712.00 Coa  $0.00$  $0.00$  $0.00$  $0.00$ n no Losses product Coal  $0.00$ 2,589.00 2,878.00 2,705.00 2,712.00 Net production Coal  $0.00$  $0.00$  $0.00$  $0.00$ 3 M Coal IMPORT  $235.00$  $-201.00$ 467.00  $-337.00$ **EXPORT**  $0.00$ Coal PRIMARY ENE  $0.00$ 2,125.00 2,542.00 2,504.00 2,478.00 Coal  $0.00$  $0.00$  $0.00$ OIL REFINING  $0.00$  $0.00$ Coal  $0.00$  $0.00$  $0.00$  $0.00$  $0.00$ POWER GENE Coal  $-888.00$  $-720.00$ -795.00 692.00 Input  $0.00$ Coal Output  $0.00$ 124.00 131.00 132.00 174.00 Coal  $0.00$  $0.00$  $0.00$ TRANSM. & DE  $0.00$  $0.00$ Coal  $0.00$  $0.00$  $0.00$  $0.00$ **ENFRGY SEC**  $0.00$ Coal 1.822.00 1.590.00 1433.00 1.709.00 NET SUPPLY 0.00 Coal NET DOMEST  $0.00$ 1,433.00 1,822.00 1.709.00 1.590.00 Coal 1,192.00  $0.00$ 1,454.00 1,320.00 1,244.00 Industry Coal  $0.00$ 10.00 15.00 15.00 13.00 Coal Agriculture Ń  $\sqrt{|\text{Record}|}$ of  $252$  $\mathbf{D}$ -131

IEVエネルギー・データ検索ウインドウ **Figure 2.3.1** 

プリンター・ボタン:

このボタンをクリックすると、データをレポートとしてプリンターで印刷する。レポ ートの例を Figure 2.6-2 に示す。

エクスポート・ボタン:

このボタンをクリックすると、データを Excel スプレッド・シートのファイルとして 出力する。

終了ポタン: このボタンをクリックするとIEVエネルギー・データ検索ウインドウを閉じて、メ イン・メニュー・ウインドウに戻る。

2.3.2 IEVエネルギー・データ編集ウインドウ

I EVエネルギー・データ編集ウインドウを Figure 2.3.2 に示してある。このオブジェクトで はデータベースのデータを修正することができる。

|     |      |                      |              |                                  |      | Microsoft Acress                            |                      |  |  |
|-----|------|----------------------|--------------|----------------------------------|------|---------------------------------------------|----------------------|--|--|
| Ele |      |                      | Records      | Window                           | Help |                                             |                      |  |  |
|     | ※1尾間 |                      |              |                                  | 期料效率 |                                             |                      |  |  |
|     |      |                      |              |                                  |      | Vieniam cnergy batance data edit lour       |                      |  |  |
|     |      |                      |              |                                  |      |                                             |                      |  |  |
|     |      |                      |              |                                  |      | <b>Energy Database System</b>               |                      |  |  |
|     |      |                      |              |                                  |      |                                             |                      |  |  |
|     |      |                      |              |                                  |      | <b>Energy Balance of Vietnam, Edit Form</b> |                      |  |  |
|     |      |                      |              |                                  |      |                                             |                      |  |  |
|     |      |                      | product Coal |                                  |      | <b>fow</b> IPRO                             |                      |  |  |
|     |      |                      |              |                                  |      |                                             |                      |  |  |
|     |      | 1980°                |              | 0.00                             |      | 519.192                                     | 2.565,00             |  |  |
|     |      |                      |              | www.com<br>2.589.00              |      | 1996.                                       | 2.562.00             |  |  |
|     |      | 103 E                |              |                                  |      |                                             | 2.599.00             |  |  |
|     |      | A987.                |              | 2.878.00<br>aastaan kan          |      | 19515                                       |                      |  |  |
|     |      | 1215.                |              | 2.705                            |      | 1992.                                       | 2.745.00             |  |  |
|     |      | 1904.                |              | 2.712.00                         |      | 1993.                                       | 2.505.00<br>- 80.900 |  |  |
|     |      | 19HR                 |              | <b>ECALL AND FAL</b><br>2.797.00 |      | NG SAN                                      | 0.00                 |  |  |
|     |      | 19163                |              | 3.061.00                         |      |                                             |                      |  |  |
|     |      |                      |              |                                  |      |                                             |                      |  |  |
|     |      | <b>TERRA</b>         |              | 3 166 0                          |      |                                             |                      |  |  |
|     |      | (ઇચેઇને              |              | 3.026.00                         |      |                                             |                      |  |  |
|     |      | Pecord: <sup>1</sup> |              | ul 252                           |      |                                             |                      |  |  |

Figure 2.3.2 I EVエネルギー・データ編集ウインドウ

![](_page_30_Picture_4.jpeg)

前進ボタン:

このボタンをクリックすると、次のページに進む。

![](_page_30_Picture_7.jpeg)

後退ボタン:

このボタンをクリックすると、1つ前のページに戻る。

終了ポタン:

このボタンをクリックするとIEVエネルギー・データ検索ウインドウを閉じて、メ イン・メニュー・ウインドウに戻る。

経済統計 データの検索と編集  $2.4$ 

2.4.1 経済データ検索ウインドウ

経済データ検索ウインドウを Figure 2.4.1 に示してある。このオブジェクトでは経済データを 国名で検索できる。データをレポートとして印刷することもできる。Excel フォーマットのデー

タが必要ならば、Excel スプレッド・シートにエクスポートすることも可能である。

![](_page_31_Picture_47.jpeg)

Figure 2.4.1 経済データ検索ウインドウ

前進ポタン:

このボタンをクリックすると、次の国のデータに進む。

#### 後退ボタン:

このボタンをクリックすると、1つ前の国のデータに戻る。

![](_page_31_Picture_7.jpeg)

プリンター・ボタン:

このボタンをクリックすると、検索したデータをレポートとしてプリンターで印刷す る。レポートの例を Figure 2.6-3 に示す。

#### エクスポート・ボタン:

このボタンをクリックすると、検索したデータを Excel スプレッド・シートのファイ ルとして出力する。

![](_page_31_Picture_12.jpeg)

終了ボタン: このボタンをクリックすると経済データ検索ウインドウを閉じて、メイン・メニュー・ ウインドウに戻る。

2.4.2 経済データ編集ウインドウ

経済データ編集ウインドウを Figure 2.4.2 に示してある。このオブジェクトではデータベース のデータを修正することができる。

![](_page_32_Picture_37.jpeg)

Figure 2.4.2 経済データ編集ウインドウ

![](_page_32_Picture_4.jpeg)

#### 前進ボタン:

このボタンをクリックすると、次の国のデータに進む。

このボタンをクリックすると、1つ前の国のデータに戻る。

## 終了ポタン:

後退ボクン:

このボタンをクリックするとIEAエネルギー・データ検索ウインドウを閉じて、メ イン・メニュー・ウインドウに戻る。

4A-26

2.5 スプレッド・シート・データのインポート

現在のデータベースにデータを追加する必要が生じることがある。データベースに含まれてい ない国のデータが必要となった場合である。それにはインポート機能が便利である。これによっ て Access は Excel や Lotus 1-2-3 で作ったファイルを取り込むことができる。スプレッド・シ ート全体を取り込むことも一部を指定して取り込むことも可能である。

Access のデータベースのデータはいくつかのテーブルに分けて格納されている。エネルギ ー・データベースには country, Energy Balance, Vietnam energy balance, World Bank Data on Economy, Demand table の5つのテーブルがある。インポート機能によってスプレッド・シート ファイルの全体または指定した部分を指定したテーブルに追加することができる。データの追加 にはスプレッド・シートの項目名をテーブルのフィールド名と同じに合せておく必要がある。ス プレッド・シートの最初の行に入れた名前が項目名として使用される。Figure 2.5-1 はIEAエ ネルギー・バランス・テーブルに追加するスプレッド・シートのフォーマットである。Figure 2.5-2 はIEVのエネルギー・バランス・テーブルに追加するスプレッド・シートのフォーマットであ る。Figure 2.5-3 は同様に経済統計データ・テーブルに追加するスプレッド・シートのフォーマッ トである。既にできているテーブルにデータを追加するには、対応する項目のデータ型が一致し ていなければならない。

| Microsoft Excel - ENE<br><b>BALXLS</b> |         |      |                                            |        |                                                      |                  |              |         |          |          |          |  |
|----------------------------------------|---------|------|--------------------------------------------|--------|------------------------------------------------------|------------------|--------------|---------|----------|----------|----------|--|
|                                        | File    | Edit | View                                       | insert | Format                                               | Tools            | Data         | Window  | Help     |          |          |  |
|                                        |         |      | CIHERNA                                    |        | 圓이                                                   | li Civil<br>lk). |              | V       |          | 100≵     |          |  |
| Arial                                  |         |      |                                            | 図18    | <b>E</b> FIZ                                         |                  |              | B.      |          |          |          |  |
|                                        | A22     |      | 斗                                          | 21     |                                                      |                  |              |         |          |          |          |  |
|                                        |         | r.   |                                            |        | D.                                                   |                  |              |         | G        | н        |          |  |
|                                        | Product |      |                                            | Flow   |                                                      |                  | 1971         | 1972    | 1973     | 1974     | 1975     |  |
|                                        |         |      |                                            |        | Coal and coal products indigenous production         |                  | 192080       | 200900  | 204330   | 202370   | 236180   |  |
|                                        |         |      | Coal and coal products imports             |        |                                                      |                  | 0            | Đ.      |          |          | n        |  |
|                                        |         |      | Coal and coal products Exports             |        |                                                      |                  | $-1672$      | $-1624$ | $-1688$  | -1704    | -1761    |  |
|                                        |         |      | [Coal and coal products Stock change       |        |                                                      |                  | n:           | n       | n.       | O!       |          |  |
| 'n                                     |         |      |                                            |        | Coal and coal products: Total primary energy supply  |                  | 190409       | 199276  | 202642   | 200667   | 234419   |  |
|                                        |         |      |                                            |        | Coal and coal products Statistical difference        |                  | 1395         | 1525    | 1654     | 1677     | 1476     |  |
| -83                                    |         |      |                                            |        | Coal and coal products Public service electricity    |                  | $-30457$     | -30985  | $-31518$ | $-31210$ | $-36035$ |  |
|                                        |         |      |                                            |        | Coal and coal products. Public combined heat & power |                  | $\mathbf{0}$ | 0:      | 0        | O,       | n        |  |
|                                        |         |      |                                            |        | Coal and coal products Manufactured gases            |                  | Ω            | ŋ:      | n        | Ū.       | 0.       |  |
|                                        |         |      | Coal and coal products Of refineries       |        |                                                      |                  | û۱           | n       | n        | o        | a        |  |
|                                        |         |      |                                            |        | Coal and coal products Coal transformation           |                  | .ണാട         | -6300   | -6574    | $-6574$  | -6848    |  |
| 13                                     |         |      |                                            |        | Coal and coal products Own use by energy sectors     |                  | 0            | n       | ſ.       | u        | Ωi       |  |
|                                        |         |      | Coal and coal products Distribution losses |        |                                                      |                  | -8452        | -8840   | -8990    | $-8904$  | -10392   |  |
| -15                                    |         |      |                                            |        | Coal and coal products; Total final consumption      |                  | 146869       | 154676  | 157213   | 1556561  | 182620   |  |
| 16                                     |         |      |                                            |        | Coal and coal products Total industry sector         |                  | o            |         | 0        | Ü.       | 11       |  |
| -17                                    |         |      | Coal and coal products from & steel        |        |                                                      |                  | o            |         | O        | o        | o        |  |
| :18                                    |         |      |                                            |        | Coal and coal products Chemical incl petrochemical   |                  | n            |         | 0        | Û        | o        |  |
| 39                                     |         |      |                                            |        | Coal and coal products Non-ferrous metals            |                  |              |         | O        | Ωŝ       | 0.       |  |
| 20                                     |         |      |                                            |        | Coal and coal products Non-metallic minerals         |                  |              |         | п        |          | Đ        |  |
|                                        |         |      | Coal and coal products Machinery           |        |                                                      |                  |              |         |          | п.       |          |  |
|                                        |         |      | Min Energy_Balance                         |        |                                                      |                  |              |         |          |          |          |  |
| Daarle.                                |         |      |                                            |        |                                                      |                  |              |         |          |          |          |  |

Figure 2.5-1 IEAエネルギー・バランス・データのためのスプレッド・シート

| Microsoft Excel - VIET.XLS<br>÷ |                 |                                   |        |                           |                                   |                 |            |        |         |        |        |  |
|---------------------------------|-----------------|-----------------------------------|--------|---------------------------|-----------------------------------|-----------------|------------|--------|---------|--------|--------|--|
| $\sim$                          | File            | Edit<br>Yicw                      | Insert | Format                    | Tools                             | Data            | Window     | Help   |         |        |        |  |
|                                 | 9               |                                   |        | $\boxplus \boxplus \circ$ | $ \mathcal{S} $                   | 1211            |            |        | ⁄⊒1100% | 坐      |        |  |
|                                 |                 |                                   |        |                           |                                   |                 |            |        |         |        |        |  |
| Asial                           |                 | Ei                                | 10     |                           | <b>MITRIOLIE EMBARRE EL GE FE</b> |                 |            |        |         |        |        |  |
|                                 | D <sub>19</sub> | H                                 | Coal   |                           |                                   |                 |            |        |         |        |        |  |
|                                 | ĩΡ.             |                                   |        | C                         |                                   | Ď.              | E.         | F      | G       | н      |        |  |
|                                 | country         | product codes                     |        |                           |                                   | flow codes 1980 |            | 1981   | 1982    | 1983   | 1984   |  |
| Z                               | Vietnam         |                                   |        |                           | PRODUCTION OF PRIMARY ENERGY      | Coal            | п.         | 2589   | 2878    | 2705   | 2712   |  |
| 11                              | Vietnam         | -Losses production & flared       |        |                           |                                   | Coal            | 0.         | 0      | O١      | O.     | n      |  |
|                                 | Vietnam         | -Nat production                   |        |                           |                                   | Coal            | O.         | 2589   | 2878    | 2705   | 2712   |  |
| V.                              | Vietnam         | <b>IMPORT</b>                     |        |                           |                                   | Coal            | 0          | 3      | O.      | 0      | n      |  |
| Ъ                               | Vietnam         | EXPORT                            |        |                           |                                   | Coal            | 0.         | $-467$ | $-337$  | $-201$ | $-235$ |  |
|                                 | Vietnam         |                                   |        | PRIMARY ENERGY REQUIRE    |                                   | Coal            | 0          | 2125   | 2542    | 2504   | 2478   |  |
| P.                              | Vietnam         | OIL REFINING                      |        |                           |                                   | Coal            | Đ.         | O.     | Ū.      | D:     | 0      |  |
| q,                              | Vietnam         | POWER GENERATION                  |        |                           |                                   | Coal            | Û<br>erant | O.     | Ωi      | O.     | 0      |  |
| 40                              | Vietnam         | -Input                            |        |                           |                                   | Coal            | D.         | -692   | $-720$  | $-795$ | -888   |  |
| ŲŤ.                             | Vietnam         | -Output                           |        |                           |                                   | Coal            | O.         | 124    | 131     | 132    | 174    |  |
| 12                              | Vietnam         |                                   |        | TRANSM. & DISTRIB, LOSSES |                                   | Coal            | 0          | n      | n       | Đ      | 0      |  |
| :13                             | Vietnam         |                                   |        | ENERGY SECTOR OWN USE     |                                   | Coal            | $\Omega$   | П      | a       | O.     | n      |  |
| 44                              | Vietnam         | <b>NET SUPPLY</b>                 |        |                           |                                   | Coal            | 0          | 1433   | 1822    | 1709   | 1590   |  |
| 15                              | Vietnam         |                                   |        | INET DOMESTIC CONSUMPTION |                                   | Coal            | 0          | 1433   | 1822    | 1709   | 1590   |  |
| 16                              | Vietnam         | -Industry                         |        |                           |                                   | Coal            | O.         | 1192   | 1454    | 1320   | 1244   |  |
| Ħ                               | ∨ietnam         | -Agriculture                      |        |                           |                                   | Coal            | Ũ          | 10     | 15!     | 15.    | 131    |  |
| 48                              | Vietnam         | -Transport                        |        |                           |                                   | Coal            | Ű          | 44     | 92.     | 981    | 71     |  |
|                                 |                 | <b>THA Vietnam_energy_balance</b> |        |                           |                                   |                 | 横帆         |        |         |        | 谦      |  |
|                                 | ≷Ready          |                                   |        |                           |                                   |                 |            |        |         |        |        |  |

IEVエネルギー·バランス·データのためのスプレッド **Figure 2.5-2** ・シート

|           |                                   |                                                         | Microsoft Excel - ECONOMY.XLS          |             |                          |                               |                         |                            |                        |  |
|-----------|-----------------------------------|---------------------------------------------------------|----------------------------------------|-------------|--------------------------|-------------------------------|-------------------------|----------------------------|------------------------|--|
| r.        | File                              | Edit<br>Yiew                                            | Format<br>Insert                       | Tools       | Data                     | Window                        | Help                    |                            |                        |  |
|           |                                   |                                                         | $X = 12$<br>3                          |             |                          |                               | 图2 1002                 |                            | $\pm$ $ \heartsuit $   |  |
| Arial     |                                   | $\pm$ $\parallel$ 8                                     | $\mathbf{H}$<br>$\mathbf{E}[x]$        | <b>重漫漫 </b> |                          | $  \mathbf{E}   \times   $    |                         |                            |                        |  |
|           | A6                                | J.                                                      | 5                                      |             |                          |                               |                         |                            |                        |  |
|           | B                                 |                                                         | Υ.                                     |             | D                        | Г                             | г                       | G                          | н                      |  |
|           |                                   | Country World bank data                                 |                                        | 1971        |                          | 1972                          | 1973                    | 1974                       | 1975                   |  |
| 2.        | China                             | Population                                              |                                        |             |                          | 841104896 862030080 881939968 |                         | 900349952                  | 916395008              |  |
| 3         | China                             | GNP per capita                                          | (USS, curr. pr.)                       |             | 130                      | 130                           | 150                     | 160                        | 160                    |  |
|           | China                             | GDP (billion 1987 US dollars)                           |                                        |             | 9.684E+10                | 1.002E+11                     | 1.086E+11               | 1.097E+11                  | 1.1885+11              |  |
| 5         | Chma                              | <b>Gross National Product</b>                           | (local,curr.pr.)                       |             | 2.475E+11                | 2.545E+11                     | 2.671E+11               | 2.796E+11                  | 2.981E+11              |  |
| 6         | China                             | Gross Domestic Product                                  | (focal curr. pr.)                      |             | 2.475E+11                | 2.545E+11                     | 2.761E+11               | 2.7965+11                  | 2.981E+11              |  |
|           | ÍChina                            | Gross National Product                                  | (local const. pr.)                     |             | 3.604E+11                | $3.73E + 11$                  | 4.04E+11                | 4.083E+11                  | 4.421E+11              |  |
| ះអូ       | lChina.                           | GDP at market prices                                    | (local.const.pr.)                      |             | 3.604E+11                | $3.73E + 11$                  | 4.04E+11                | 4.063E+11                  | 4.421E+11              |  |
| 9.        | lChine                            | GDP et factor cost                                      | (local const. pr.)                     |             | n                        | n                             | n                       | n                          |                        |  |
| 10.       | lChina                            | GOP Detlator                                            | $(1987 = 100$ Index)                   |             | 68.565359                | 68.234741                     | 68 33 55 53             | 68 48764                   | 67 423492              |  |
| -11       | China                             | Conversion Factor                                       | (Ann. av., focal per US\$)             |             | 2.4617996                | 2.2451                        | 1.9893999               | 1,9611998                  | 1.8598003              |  |
| :12       | <b>IFrance</b>                    | Population                                              |                                        |             | 51251008                 | 51701008                      | 52118000                | 52460000                   | 52699008               |  |
|           | 13 France                         | GNP per capital                                         | $(US$$ , curr. pr.)                    |             | 3160                     | 3470                          | 4210                    | 5060                       | 5970                   |  |
| 14<br>.15 | France                            | GDP (billion 1987 US dollars)                           |                                        |             | 6.19E+11                 | 6.421E+11                     | $6.72E + 11$            | $6.884E+11$                | 6.828E+11              |  |
| -16.      | <b>IFrance</b><br><b>I</b> France | <b>Gross National Product</b><br>Gross Domestic Product | (local, curr, pr.)<br>(local,curr.pr.) |             | 8.871E+11<br>$8.842E+11$ | $9.901E + 11$<br>9.8796+11    | 1.132E+12<br>$1.13E+12$ | $1.307E + 12$<br>1.303E+12 | $1.47E+12$             |  |
| -17       | France                            | <b>Gross National Product</b>                           | (local const. pr.)                     |             | 3.733E+12                | 3.868E+12                     | 4.048E+12               | 4.151E+12                  | 1.468E+12<br>4.111E+12 |  |
| 48        | France                            | GDP at market prices                                    | (local.const.pr.)                      |             | 3.721E+12                | 3.8595+12                     | 4.039E+12               | 4.138E+12                  | 4.104E+12              |  |
| -19       | France                            | GDP at factor cost                                      | (local const. pr.)                     |             | 3.248E+12                | $3.361E + 12$                 | 3.524E+12               | 3.642E+12                  | 3.615E+12              |  |
| 20        | lFrance                           | <b>GDP</b> Deflator                                     | $(1987 - 100$ (ndex)                   |             | 23.763504                | 25.598709                     | 27.973251               | 31.487976                  | 35.76413               |  |
|           | 21 France                         | Conversion Factor                                       | (Ann. av., local per US\$) -           |             | 55426302                 | 5.0496702                     | 4.4577703               | 4.8140697                  | 4.2862396              |  |
|           | <b>KILIN</b>                      | Worldbank_economical_table ;                            |                                        |             |                          |                               |                         |                            | ٠                      |  |
|           | Ready                             |                                                         |                                        |             |                          |                               |                         |                            |                        |  |

経済統計データのためのスプレッド・シート Figure 2.5-3

スプレッド・シートのインポートは以下の手順に従う。

1)エネルギー・データベース・システムを起動する。

2) File メニューから Import コマンドを選択する。Access の Import ダイアログ・ボックスが開  $\zeta_{\alpha}$ 

3)インポートするスプレッド・シートの種類(Excel または Lotus)を選択し、OK ボタンをクリ ックする。ファイル選択ダイアログ・ボックスが開く。

4) スプレッド・シート・ファイルの名前を選択し、Import ボタンをクリックする。Import spreadsheet オプション・ダイアログ・ボックスが開く。

5) '最初の行をフィールド名とする' をクリックする。'既存のファイルにデータを追加する' をクリックする。スプレッド・シートの一部だけを入れたい場合には、Spreadsheet Range の欄に セルの範囲を指定する。OK をクリックするとインポートの実行が開始される。

#### データベースの構造

データベースは次の5つの機能からなる。

- (1) データの格納
- (2) データの入力とチェック
- (3) データの加工と抽出
- (4) データの表示と更新
- (5) データの整理と印刷

Accessデータベース管理システムでは、この5つの機能が次の「オブジェクト」と称する4 つのブロックに割り当てられている。

データの格納、入力とチェック  $(1)$  Table

- データの加工と抽出  $(2)$  Query
- データの入力とチェック、表示と更新  $(3)$  Form
- データの整理と印刷  $(4)$  Report

Accessの4つのブロックのうち、(2)~(4)は、データ処理にあたって、処理がしやすいよう に自由に変更する事ができる。その変更の方法及びTableの作り方についてはセミナーで伝達 する。

以下は電力データベース及びエネルギーデータベースのTableの構造リストである。

データベースTableの構造  $(1)$ 

電力データベース

 $4A-31$ 

![](_page_38_Picture_8.jpeg)

![](_page_38_Picture_9.jpeg)

![](_page_39_Picture_18.jpeg)

 $\Delta\sim 10$ 

#### Columns

![](_page_39_Picture_19.jpeg)

![](_page_39_Picture_20.jpeg)

![](_page_39_Picture_21.jpeg)

![](_page_40_Picture_16.jpeg)

![](_page_40_Picture_17.jpeg)

![](_page_40_Picture_18.jpeg)

![](_page_40_Picture_19.jpeg)

![](_page_41_Picture_8.jpeg)

![](_page_41_Picture_9.jpeg)

![](_page_42_Picture_8.jpeg)

![](_page_42_Picture_9.jpeg)

4A-36

![](_page_43_Picture_8.jpeg)

![](_page_43_Picture_9.jpeg)

![](_page_44_Picture_15.jpeg)

![](_page_44_Picture_16.jpeg)

![](_page_44_Picture_17.jpeg)

![](_page_44_Picture_18.jpeg)

![](_page_45_Picture_8.jpeg)

![](_page_45_Picture_9.jpeg)

![](_page_46_Picture_8.jpeg)

![](_page_46_Picture_9.jpeg)

4A-40

![](_page_47_Picture_12.jpeg)

 $\alpha\rightarrow\alpha$ 

![](_page_47_Picture_13.jpeg)

![](_page_48_Picture_8.jpeg)

![](_page_48_Picture_9.jpeg)

![](_page_49_Picture_18.jpeg)

![](_page_49_Picture_19.jpeg)

![](_page_49_Picture_20.jpeg)

#### **Columns**

![](_page_49_Picture_21.jpeg)

![](_page_49_Picture_22.jpeg)

![](_page_49_Picture_23.jpeg)

![](_page_50_Picture_9.jpeg)

![](_page_50_Picture_10.jpeg)

![](_page_51_Picture_8.jpeg)

![](_page_51_Picture_9.jpeg)

![](_page_52_Picture_10.jpeg)

![](_page_52_Picture_11.jpeg)

![](_page_53_Picture_8.jpeg)

![](_page_53_Picture_9.jpeg)

![](_page_54_Picture_11.jpeg)

 $\mathcal{L}$ 

![](_page_54_Picture_12.jpeg)

![](_page_55_Picture_13.jpeg)

![](_page_55_Picture_14.jpeg)

![](_page_55_Picture_15.jpeg)

![](_page_55_Picture_16.jpeg)

![](_page_56_Picture_13.jpeg)

![](_page_56_Picture_14.jpeg)

![](_page_56_Picture_15.jpeg)

![](_page_56_Picture_16.jpeg)

![](_page_57_Picture_8.jpeg)

![](_page_57_Picture_9.jpeg)

![](_page_58_Picture_14.jpeg)

 $\hat{\boldsymbol{\alpha}}$ 

 $\ddot{\phantom{a}}$ 

![](_page_58_Picture_15.jpeg)

![](_page_59_Picture_8.jpeg)

![](_page_59_Picture_9.jpeg)

![](_page_60_Picture_8.jpeg)

![](_page_60_Picture_9.jpeg)

![](_page_61_Picture_8.jpeg)

![](_page_61_Picture_9.jpeg)

 $4A-55$ 

## データベースTableの構造  $(2)$

 $\bar{\mathcal{A}}$ 

エネルギー・経済データベース

 $\bar{\mathcal{A}}$ 

 $\varphi\to\varphi$ 

 $\langle \omega \rangle$ 

 $\hat{\mathcal{C}}_{\text{in}}$ 

 $\sim$   $\sim$ 

 $\bar{\gamma}$ 

4A-56

gan.

![](_page_63_Picture_20.jpeg)

![](_page_63_Picture_21.jpeg)

![](_page_63_Picture_22.jpeg)

![](_page_63_Picture_23.jpeg)

![](_page_64_Picture_13.jpeg)

![](_page_64_Picture_14.jpeg)

![](_page_64_Picture_15.jpeg)

![](_page_64_Picture_16.jpeg)

![](_page_65_Picture_8.jpeg)

![](_page_65_Picture_9.jpeg)

![](_page_66_Picture_8.jpeg)

![](_page_66_Picture_9.jpeg)

4A-60